Priručnik za brzi početak Vodič za brz početak

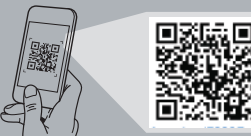

# **Precision 7920 Rack**

## Quick Start Guide

**1 Install the system into a rack**

Postavite sustav na policu Установите сервер в стойку Instalirajte sistem u rek

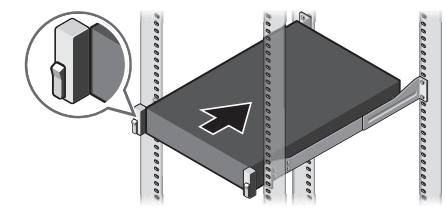

**2 Connect the keyboard, mouse, and monitor (optional)**

Spojite tipkovnicu, miša i monitor (opcionalno) Подключите клавиатуру, мышь и монитор (приобретаются отдельно) Povežite tastaturu, miša i monitor (opcija)

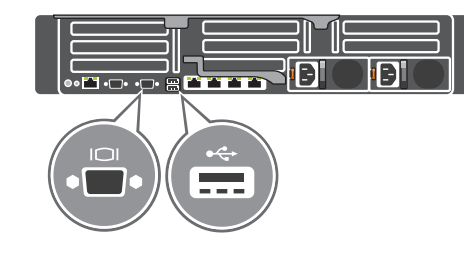

#### **Scan to see how-to videos, documentation, and troubleshooting information.** Skeniraite da biste vidieli videovodiče,

## **3 Connect the system to a power source and secure it in the retention clip**

Priključite sustav na napajanje i učvrstite ga kopčom Подключите систему к источнику питания и закрепите кабель питания Priključite sistem na izvor napajanja i pričvrstite ga u pričvrsnoj sponi

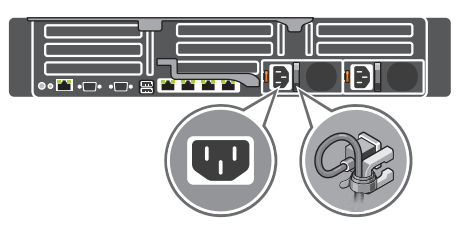

**4 Connect the network cable**

Priključite mrežni kabel Подсоедините сетевой кабель Povežite mrežni kabl

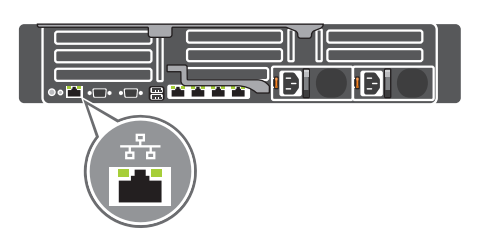

## **5 Turn on the system**

Uključite sustav Запустите систему Uključite sistem

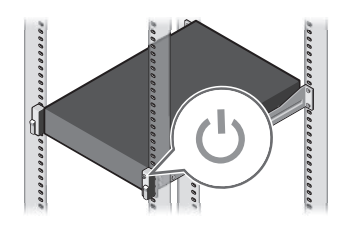

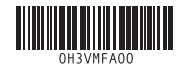

dokumentaciju i upute za rješavanje problema. Сканируйте, чтобы увидеть видео с практическими рекомендациями, документацию и информацию по устранению неполадок. Skenirajte da biste pogledali video sa uputstvima, dokumentaciju i informacije o rešavanju problema.

**D**ELL

**Quick Resource Locator Dell.com/QRL/Workstation/7920R**

**1.** System Status Indicator

- **2.** Hard drive bays **3.** USB 3.0 port **15.** VGA port
- **4.** Optical-drive (optional)

- **5.** Information tag
- **6.** USB management port/iDRAC Direct **18.** Power supply (x2)
- **7.** USB 2.0 ports (x2)
- **8.** Power button/Power light
- **9.** VGA port
- **10.** System identification button
- **11.** System identification port
- **12.** iDRAC9 Enterprise Network connector
- 
- **14.** PCIe expansion card slots (x8)
- 
- **16.** USB 3.0 ports (x2)
- **17.** Network ports (x4)

**13.** Serial port

- 
- 
- 
- 
- 
- 
- 
- 
- 
- 
- 
- **1.** Индикатор состояния системы
	-
	-
	-
- 
- **2.** Отсеки для жестких дисков
- **3.** Порт USB 3.0
- **4.** Оптический дисковод (заказывается дополнительно)
- **5.** Информационная метка
- **6.** Управляющий порт USB/интерфейс iDRAC Direct
- **7.** Порты USB 2.0 (2)
- **8.** Кнопка питания/индикатор питания
- **9.** Порт VGA
- **10.** Кнопка идентификации системы
- **11.** Порт идентификации системы
- **12.** Разъем корпоративной сети iDRAC9
	- **13.** Последовательный порт
	- **14.** 8 слотов для плат расширения PCIe
	- **15.** Порт VGA
	- **16.** Порты USB 3.0 (2)
	- **17.** Сетевые порты (4)
	- **18.** Блоки питания (2)
- **1.** Indikator statusa sistema
- **2.** Ležišta za hard disk
- **3.** USB 3.0 port
- **4.** Optička disk jedinica (opcija)
- **5.** Informaciona oznaka
- **6.** Port za USB upravljanje/iDRAC Direct
- **7.** USB 2.0 portovi (x2)
- **8.** Taster za napajanje/Svetlo za napajanje
- **9.** VGA port
- **10.** Taster za identifikaciju sistema
- **11.** Port za identifikaciju sistema
- **12.** Mrežni konektor za iDRAC9 Enterprise
- **13.** Serijski port
- **14.** Slotovi za PCIe kartice za proširenje (x8)
- **15.** VGA port
- **16.** USB 3.0 portovi (x2)
- **17.** Mrežni portovi (x4)
- **18.** Napajanje (x2)
- **1.** Pokazivač stanja sustava
- **2.** Pregrade za tvrde diskove
- **3.** Ulaz za USB 3.0
- **4.** Optički pogon (opcionalno)
- **5.** Oznaka s informacijama
- **6.** Utor za upravljanje USB-om/iDRAC Direct
- **7.** Priključci USB 2.0 (x2)
- **8.** Gumb napajanja/svjetlo napajanja
- **9.** VGA ulaz
- **10.** Gumb za identifikaciju sustava
- **11.** Priključak za identifikaciju sustava
- **12.** Mrežni priključak iDRAC9 Enterprise
- **13.** Serijski ulaz
- **14.** PCIe utori kartice za proširenje (x8)
- **15.** VGA ulaz
- **16.** Priključci USB 3.0 (x2)
- **17.** Mrežni priključci (x4)
- **18.** Napajanje (x2)

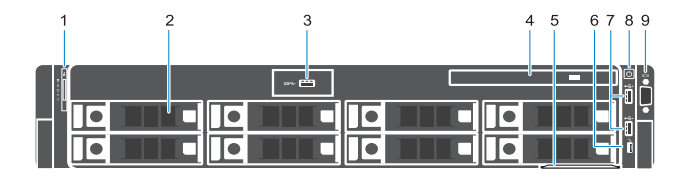

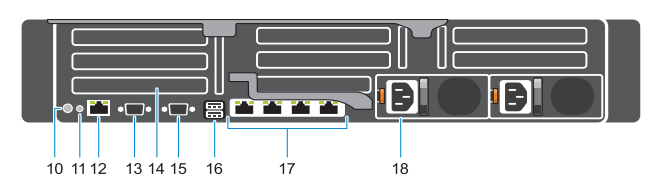

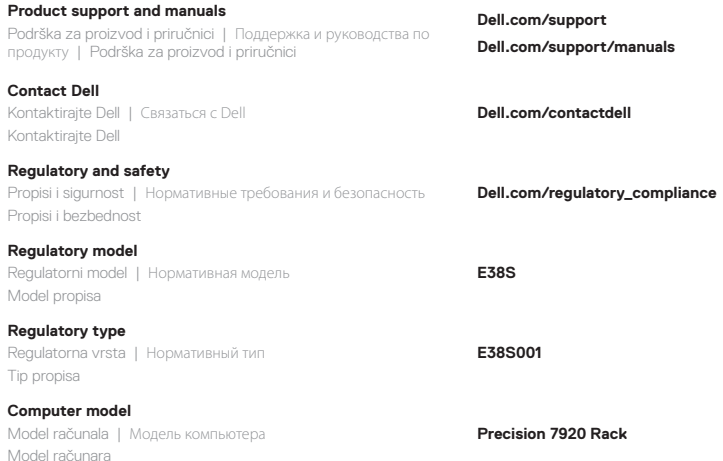